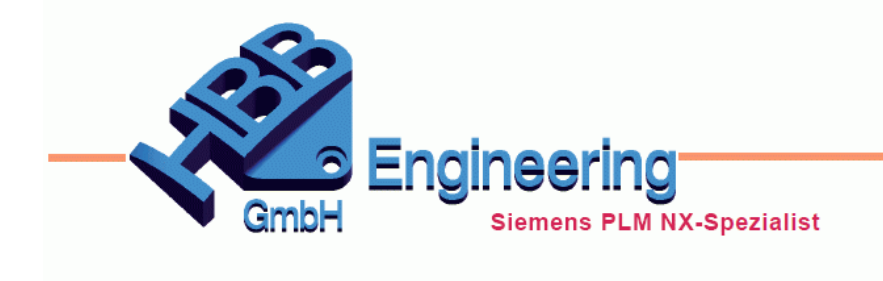

**HBB Engineering GmbH** Salzstraße 9 D-83454 Anger

Telefon +49 (0)8656-98488-0 Telefax +49 (0)8656-98488-88 info@hbb-engineering.de www.hbb-engineering.de

# **HBB Baugruppenschraffur**

Version: v1.0.12.0 Datum: 13.07.2018 Ersteller: Karl Wenz

# **1 Allgemein**

Das Programm *HBB Baugruppenschraffur* ändert sehr einfach Schraffuren, die in den *Schnittansichten* auf der Zeichnung zugeordnet sind. Die Schraffuren werden hierbei in Abhängigkeit vom *Material* neu zugeordnet. Damit lässt sich eine Zuordnung von *Material* und *Schraffurtyp* erreichen.

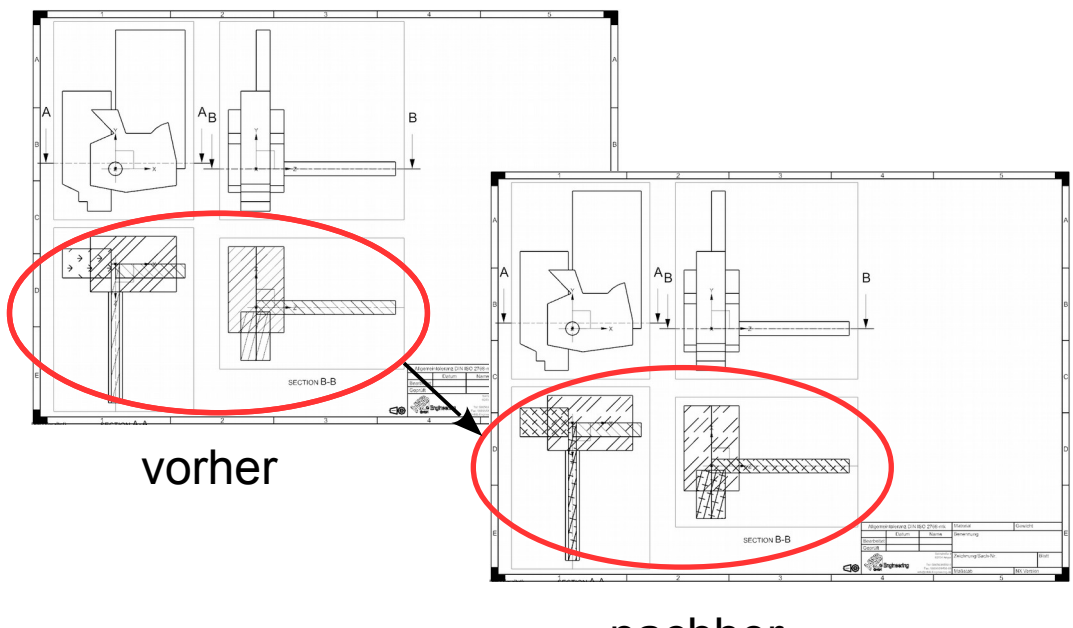

nachher

#### **Systemvoraussetzungen**

NX-Version: NX 12.0 Betriebssystem: Windows (64bit)

## **2 Programmablauf**

Aufgerufen wird dieses Programm in der Zeichnungserstellung über zwei verschiedene Buttons im Reiter "HBB-NX-Tools". Wichtig hierbei ist dass das Programm mit angezeigtem Zeichnungsblatt ausgeführt werden muss.

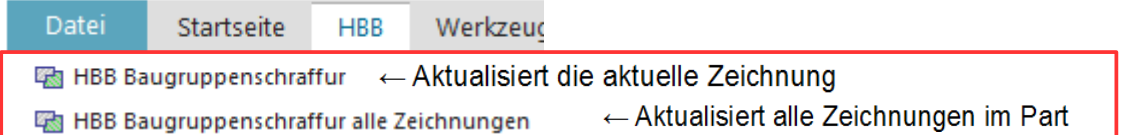

Der erste Button (HBB Baugruppenschraffur) aktualisiert nur die aktuell geöffnete Zeichnung.

Der zweite Button aktualisiert jedes Zeichnungsblatt im aktiven Teil.

## **3 Konfiguration**

Bei der Zeichnungsaktualisierung werden die auf den *Schnittansichten* liegenden Schraffuren abhängig von einer Einstellungsdatei abgeändert.

Diese ist im Programmverzeichnis im Unterordner *"dat"* zu finden. *"...\HBB\_Tools\dat\Mat2Hatch.txt"* 

Die Konfigurationsdatei ist in 3 Spalten aufgeteilt

#### DC01 :1.0330-Steel-Steel

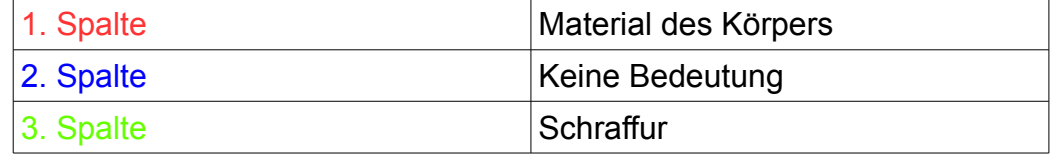

Beim Programmablauf wird das *Material* von geschnitten Körpern in Ansichten *("Schnittansichten")* ermittelt (1. Spalte). Anschließend liest das Programm noch die Schraffur (3. Spalte) aus um die richtige Schraffur zuzuordnen zu können.

# **4 Hinweise bei Fehlermeldungen**

4.1 Schraffur konnte nicht ersetzt werden!

```
Schraffur konnte nicht ersetzt werden!
Schraffur: Rubber
Keine Übereinstimmungen in der Liste gefunden.
MATERIAL: Brass
```
#### **Fehlerursache:**

Das dem Körper zugeordnete *Material* konnte nicht in der Einstelldatei gefunden werden. Dies kann daran liegen, dass das Material nicht in der Konfigurationsdatei des Programms auftaucht.

#### 4.2 Schraffurdefinitionsdatei nicht gefunden

|Schraffurdefinitionsdatei nicht gefunden\*Chx= \\UTIL\xhatch.chx\*

#### **Fehlerursache:**

Die zum Programmablauf benötigte Schraffurdefinitionsdatei war nicht in dem dafür vorgesehenem Verzeichnis *(%UGII\_BASE\_DIR%\UTIL\)* auffindbar.